## **Comment pouvez-vous envoyer un dossier Informex à PlanManager? Informex - Comment pouvez-vous envoyer un dossier Informex à PlanManager?**

Les dossiers Informex sont automatiquement envoyé à PlanManager.

Pour cela, vous devez avoir remplis correctement les références du réparateur. Vous pouvez trouver le numéro de référence du réparateur dans votre dossier informex sur l'onglet "réparateur"

Cela doit être remplis avec le numéro de dossier que vous trouverez dans PlanManager.

Le numéro de dossier 21965 dans PlanManager

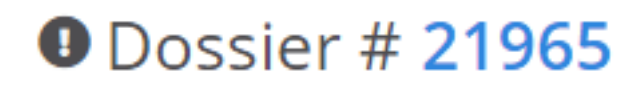

Sera donc référencé au devis 21965 dans Informex

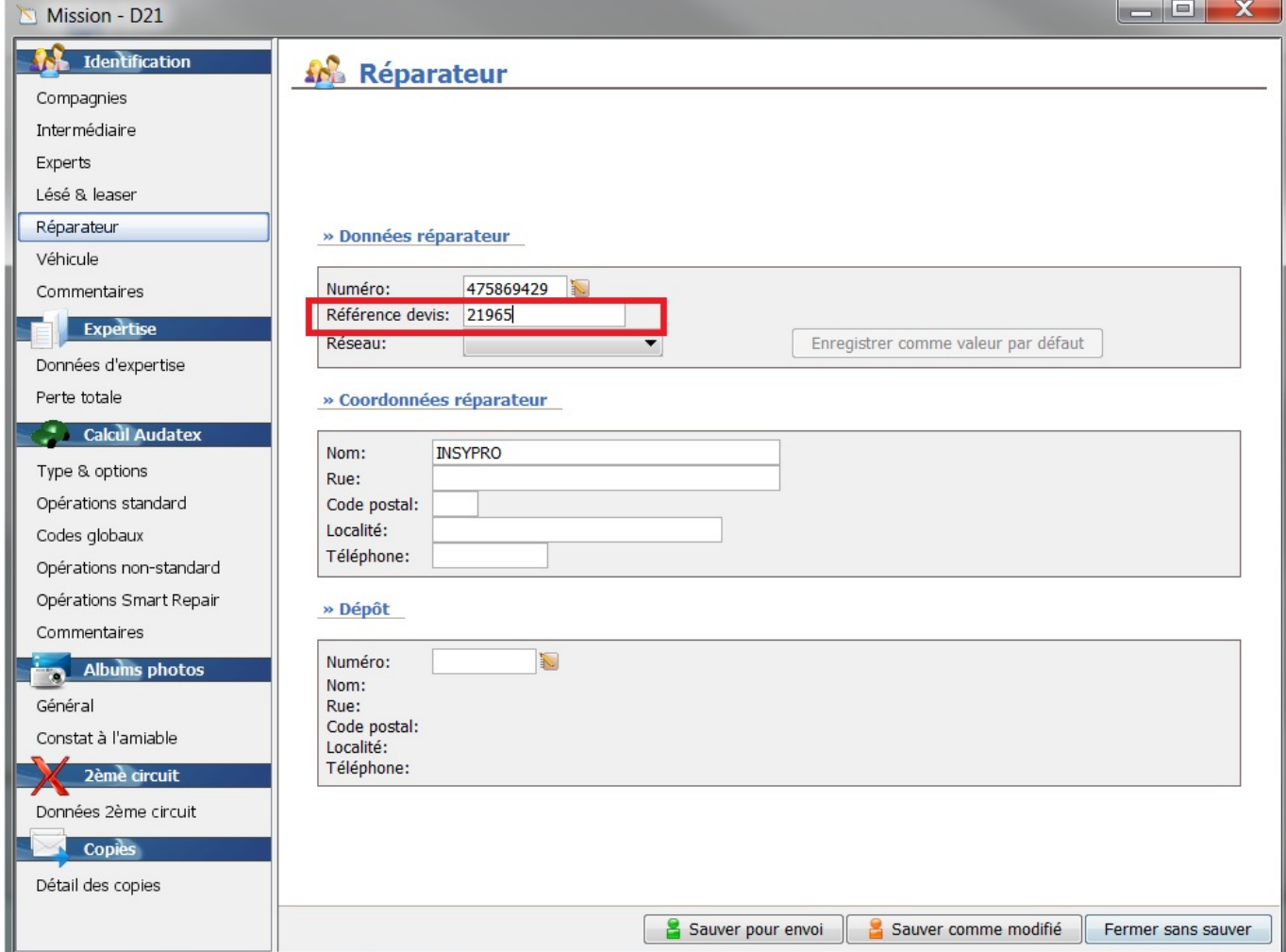

Vous pouvez maintenant continuer à travailler sur votre devis et enregistrer pour l'envoie. Lorsque vous envoyé, c'est automatiquement importé dans PlanManager. Pour voir le résultat sur votre écran, vous devrez revenir à la liste des dossier et ensuite vous devrez réouvrir de nouveau le dossier. Référence ID de l'article : #1185

Auteur : Matthias Van Woensel

Dernière mise à jour : 2019-07-09 10:31